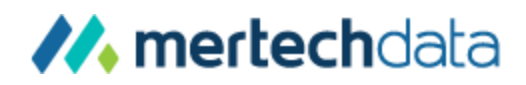

# **Technical FAQ: Btrieve – Oracle**

### **Migration and Deployment**

### **Contents**

- [Introduction](#page-1-0)
- [What objects are created on](#page-1-1) Oracle?
- [Can I use different table spaces?](#page-3-0)
- Which [files are used?](#page-3-1)
- [What roles and privileges are required?](#page-3-2)
- [Can I determine the number of licenses used?](#page-4-0)
- [How do I install the client?](#page-4-1)
- [What things should I to look for in my code?](#page-4-2)
- How do I know if I am targeting Btrieve or [SQL?](#page-5-0)
- [Can the application](#page-5-1) control login?
- [Can the application](#page-5-2) execute queries?
- [How do I look at the data on the server?](#page-5-3)
- [Contact Information](#page-6-0)

© 2014 Mertech Data Systems, Inc. All Rights Reserved. This document is for informational purposes only. Mertech makes no warranties, expressed or implied, in this document.

Btrieve and Pervasive.SQL are registered trademarks of Pervasive Software, Inc. Mertech Data and Btr2SQL are trademarks of Mertech Data Systems, Inc. Oracle is a registered trademark of Oracle Corporation. Windows is a registered trademarks of Microsoft Corporation. Other trademarks and trade names mentioned herein are the property of their respective owners.

## <span id="page-1-0"></span>**Introduction**

Mertech's Btr2SQL database migration tool smoothly migrates a Btrieve database to an Oracle back-end. The migration process creates the required tables and indexes and copies data to the Oracle server. This white paper answers frequently asked questions about the migration and deployment process.

## <span id="page-1-1"></span>What objects are created on Oracle?

#### **Indexes**

If a table has at least one index that is not unique and the table does not have a primary key defined in the DDFs:

- The *MDS\_RECNUM* column is a primary key. *MDS\_RECNUM* is added as the last segment to any index that is not already unique. Thus, **all** indexes are created as unique. This guarantees proper record traversal forward and backwards through otherwise duplicate values.
- A sequence ( *<tablename>\_S0* ) is used to increment the *MDS\_RECNUM* value. The INSERT command uses *sequence.NEXTVAL* to set the field value.

If a table has a primary key and has indexes that are not unique, the segments of the primary key are appended to the non-unique keys to make them unique.

#### **Auto-Increment fields**

The Mertech driver supports auto-increment fields and Btrieve auto-increment fields are created on the server. A sequence ( *<tablename\_S<fieldnum>* ) is used to increment the unique value. The INSERT command uses *sequence.NEXTVAL* to set the field value.

#### **Triggers**

- If Btr2SQL creates a table with an auto-increment column and you use Mertech's driver, the Mertech driver manages the auto-increment values. However, if there are inserts into the table outside of the Mertech driver you need to enable a trigger that performs the necessary operations for auto-increment handling.
- To support descending index segments and case sensitive indexes, the Mertech driver makes use of a special key called an inverse key. Btr2SQL creates inverse keys during data migration. Any updates to index fields in a migrated table require that you also update the inverse key correctly, much the same as in autoincrement handling.
- You can use the Btr2SQL *Enable Trigger to Handle Auto-Increment and Inverse Key* option to enable the trigger to handle both auto-increment and inverse key values. The trigger is named <tablename>\_T.

#### **Application Locks**

Btrieve allows an application to lock records outside of a transaction. This is counterintuitive to an SQL database and conflicts with normal transaction processing. Therefore, the standard server record locks cannot be used. Instead, the Mertech driver utilizes the *DBMS\_LOCKS* package and manages its own record locks.

Locks are acquired through *dbms\_lock.request* and individual locks are released with *dbms\_lock.release*. When a table is closed or a transaction is ended, a large number of locks may be needed to be released. This falls to the *mds release locks v1* stored procedure , which is automatically created by the migration utility. If you create the database manually, you need to create this stored procedure:

```
CREATE OR REPLACE PROCEDURE mds_release_locks_v1
(p_lockList IN varchar2, p_numReleased OUT PLS_INTEGER)
AUTHID DEFINER AS
    -- p_lockList is a comma separated list of lock IDs
    -- p_numReleased returns the number of locks that released successfully
    lockId varchar2(50);
    startPos int := 1;
    endPos int;
    lockStatus int;
    BEGIN
        p_numReleased := 0;
        while startPos <= length(p_lockList) loop
            -- parse lock list
            endPos := instr(p_lockList, ',', startPos);
            if endPos = 0 then endPos := length(p\_lockList)+1; end if;
            lockId := substr(p_lockList, startPos, endPos - startPos);
            startPos := endPos +1;
            -- Do the release
            lockStatus := dbms_lock.release(to_number(lockId));
            ---- Give some feedback
            --SELECT DECODE(lockStatus,
            -- 0,'Released',
            -- 3, 'Parameter Error',
            -- 4, 'Not owned',
            -- 5, 'Illegal Lock Handle')
            -- INTO lockStatus_s FROM dual;
            --dbms_output.put_line(lockId || ': ' || lockStatus_s);
            if (lockStatus = 0) then
                p_numReleased := p_numReleased + 1;
            end if;
        end loop;
    END; -- mds release locks v1()
grant execute on mds_release_locks_v1 to public
drop public synonym mds_release_locks_v1
create public synonym mds_release_locks_v1 for sys.mds_release_locks_v1
```
#### **License counting view**

*mds\_session\_info* is created as a view against V\$SESSION. Select rights on *mds\_session\_info* must be given to the user running the application but not to the underlying system table.

```
create or replace view mds_session_info as
select username, machine, terminal, module from v$session
grant select on mds_session_info to public
drop public synonym mds_session_info
create public synonym mds_session_info for sys.mds_session_info
```
## <span id="page-3-0"></span>Can I use different table spaces?

The Btr2SQL migration tool allows you to choose different table spaces for index and data tables. You can also choose to migrate some tables to one tablespace and other tables to another tablespace. If more control (such as a separate tablespace for BLOBs) is needed, we suggest that you:

- 1. Use the Btr2SQL *Generate | SQL Script for Creating Tables* option
- 2. Modify the generated script as needed
- 3. Run the modified script in SQL\*Plus or another tool
- 4. Use Btr2SQL to copy the data

### <span id="page-3-1"></span>Which files are used?

For each Btrieve data file, a corresponding interface file (.INT) is created. For example, 'filename\_ext.INT' is generated for 'filename.ext'. The INT file contains metadata used at runtime and resides in the location where the original data file was located. The original Btrieve data file is no longer needed.

The Pervasive.SQL/Btrieve engine is only used by the migration tool. The Pervasive.SQL engine can be shut down after the data migration is performed.

### <span id="page-3-2"></span>What roles and privileges are required?

#### **Runtime**

A user requires the following roles and privileges to run deployed applications and access the Oracle database at runtime:

- Roles: CONNECT, RESOURCE
- System privileges: "SELECT ANY DICTIONARY", "SELECT ANY TABLE"
- A user also needs "UNLIMITED TABLESPACE" or a proper quota set.
- *GRANT EXECUTE ON "SYS"."DBMS\_LOCK" TO "<user>"* (The DBMS\_LOCK package must be installed, and it is by default)
- If the application will be creating tables on the fly (temp tables for instance), the user needs object creation rights. Application logic can be altered to login as a different user for these temp tables.

#### **Optional Runtime**

The driver makes queries against V\$PARAMETER to establish some internal parameters. If access to the system view is not available, default values are used instead.

To retrieve the maximum number of cursors that can be open:

select value from v\$parameter where name = 'open\_cursors'

To retrieve the db\_block\_size value used for the storage calculation:

select value from v\$parameter where name = 'db\_block\_size'

To retrieve the numeric characters defined at the server to be used as a separator:

select value from v\$parameter where name = 'nls\_numeric\_characters'

#### **Migration**

The user doing a migration needs more rights to the database than the user running the application at deployment.

BTR2SQL needs access to V\$PARAMETER view to retrieve information for storage estimation. This is the query:

select value from v\$parameter where name = 'db\_block\_size'

### <span id="page-4-0"></span>Can I determine the number of licenses used?

You can use the following query to see how many licenses are in use by the Mertech driver. If this number exceeds the count provided by the license file, the driver will fail to run:

select count(distinct(machine)) from mds\_session\_info where module = 'ORA\_BTR - SN:<your serial number>'

### <span id="page-4-1"></span>How do I install the client?

Each workstation accessing the SQL database must have an Oracle client installed. The Instant Client is the smallest and easiest to install. A good starting point to find the right client is here: [http://www.oracle.com/technology/software/index.html.](http://www.oracle.com/technology/software/index.html)

### <span id="page-4-2"></span>What things should I to look for in my code?

Look for calls to B CREATE and / or file deletion through OS calls.

B CREATE is supported; however the table will not be fully defined in SQL. This can be overcome with application modification to utilize either the *MdsAddTable* function or by using an INT file Template (for additional information see the Btr2SQL blog titled *[Using](https://www.mertechdata.com/2013/11/21/using-btr2sqls-permanent_int-option-with-b_create/)  [BTR2SQL's PERMANENT\\_INT option with B\\_CREATE](https://www.mertechdata.com/2013/11/21/using-btr2sqls-permanent_int-option-with-b_create/)*).

Many apps create "temp" files for sorting and other short-lived purposes or create new files each quarter/year (for additional information see the Btr2SQL blog titled *[Support for](https://www.mertechdata.com/2014/09/10/support-temporary-data-files/)  [Temporary Data Files](https://www.mertechdata.com/2014/09/10/support-temporary-data-files/)*). Instead of removing the temp file using an OS call, utilize *MdsDropTable* (or *B\_DROP\_FILE*).

There is also a *B\_TRUNCATE\_FILE* API if the application simply wants to delete all the records. This is much faster than the usual Btrieve method of read/delete each record and avoids dropping the table which may have adverse effects on the defined tablespaces.

# <span id="page-5-0"></span>How do I know if I am targeting Btrieve or SQL?

The normal approach to access the Btrieve DLL is either through the import library provided by Pervasive or a LoadLibrary("w3btrv7.dll"). Windows finds the dll on the PATH and loads it. How can you tell if the Pervasive or the Mertech dll was loaded?

Use 'B\_EXTENDED\_VERSION' (op 5026) to retrieve information about the Mertech driver or attached SQL back-end. The Extended Version function can do two things: retrieve information about the Mertech driver (version, dll name, etc.) or retrieve a version string from the active SQL server. Making this call against the Pervasive access dll causes a return code of 1, which is a useful way to know if your application is running against a Btrieve or a SQL back-end.

# <span id="page-5-1"></span>Can the application control login?

*B\_SQL\_LOGIN* and *B\_SQL\_LOGOUT* allow the application to avoid the login dialog and fully hide the user credentials used for accessing the database. This is documented in the SDK portion of the User Guide.

### <span id="page-5-2"></span>Can the application execute queries?

B  $SQL *$  functions allow execution of  $SQL$  queries and results retrieval on the same connection as the driver. This is documented in the SDK portion of the User Guide.

## <span id="page-5-3"></span>How do I look at the data on the server?

Now that the Pervasive Control Center is gone, how do I look at the data on the server? There are many tools which enable the user to execute queries, edit data, modify table structures, import/export, etc.

Oracle makes a tool called SQL Developer -

<http://www.oracle.com/technology/software/products/sql/index.html> and there are also many tools available for purchase online. One such tool is Aqua Data Studio <http://www.aquafold.com/>

# <span id="page-6-0"></span>Contact Information

If you would like to know more about Mertech's products, please visit our website [www.mertechdata.com](http://www.mertechdata.com/) or contact us at:

#### **Corporate Head Office**

Mertech Data Systems, Inc. 18503 Pines Boulevard, Suite 312 Pembroke Pines, FL 33029 USA Tel:+1 (954) 585 9016 Fax:+1 (866) 228 1213

#### **California Office**

Mertech Data Systems, Inc. 114 East Shaw Avenue, Suite 100 Fresno, CA 93710 USA